# Visitor Access Process

- 1) Please fill out the [Site Access and Badging](https://fermi.servicenowservices.com/expert_shell.do?sysparm_sys_id=63f9f6a8dbd148104e65ff621f961975) form well in advance of the visit.
	- a) Once submitted, Non-US Citizens will be sent an email to enter additional information. Follow the link to complete the requested information.
- 2) Upon approval, which may take a few days, onsite visitors will receive a QR code via email.
	- a) If you are still waiting for approval one week after submission, please contac[t tgloss@fnal.gov](mailto:tgloss@fnal.gov) to check status.
- 3) Upon arrival, **present the QR code at the security gate along with a Real ID.**
- 4) Proceed to the IARC building (see "Directions" below.)

# Site Access and Badging Form information

#### Access request tab

1) Reason for access request = Business Visitor

#### Previous account tab

- 1) Have you visited the lab since 11/03/20, or have you ever had a Fermilab ID badge or computing account?
	- a) If Yes = search by email or phone number to pre-populate personal information

### Personal Information tab

- 1) First, Middle initial, Last name = as listed on Real ID
- 2) Primary email address
- 3) Phone number, including country and area codes
- 4) Your ORCID = optional (ORCID is a code to uniquely identify contributors of scholarly communications)
- 5) Countries of citizenship
- 6) Country of birth

#### Access tab

- 7) Point of contact = Mauricio Suarez
- 8) What Fermilab affiliation will you be visiting? = IARC at Fermilab
- 9) Purpose of visit = Lecture or presentation
- 10) Please provide a description of your visit including specific activities = Attend AI for Experiments Workshop
- 11) Is your request for onsite access to the Fermilab site, or virtual access to Fermilab information? = Onsite
- 12) Visit dates = 10/20/22
- 13) What Fermilab business site will you be visiting? = Batavia, IL
- 14) What building will you be visiting? Office, Technical & Education Building

#### Home Institution tab

- 1) Company/Institution name = use "Fermilab Business Visitor" if you are not visiting as part of a company/institution
- 2) Complete address

### Community Standard Agreement tab

1) Read and agree

#### Response tab

- 1) Review displayed summary
- 2) Enter any additional relevant information
- 3) Non-robot verification
- 4) Submit

# Real ID Requirement

- **1) Business visitors must present a Real ID at the security gate.**
- 2) [Acceptable documents.](https://get-connected.fnal.gov/wp-content/uploads/2021/09/REALID-Documents.pdf)

### Directions to Fermilab

- 1) Fermilab's main entrance is located at the intersection of Kirk Road and Pine Street in Batavia, Illinois. A secondary entrance is located near Batavia Road and Rt 59. Security gates are located at [both entrances.](https://www.fnal.gov/pub/visiting/images/main-roads-fermilab.pdf)
- 2) Search Illinois Accelerator Research Center (IARC) in any [navigation app.](https://goo.gl/maps/Tx7g2zcfF5Lreawe7)

#### *Illinois Accelerator Research Center (IARC) Office, Technical & Education Building*

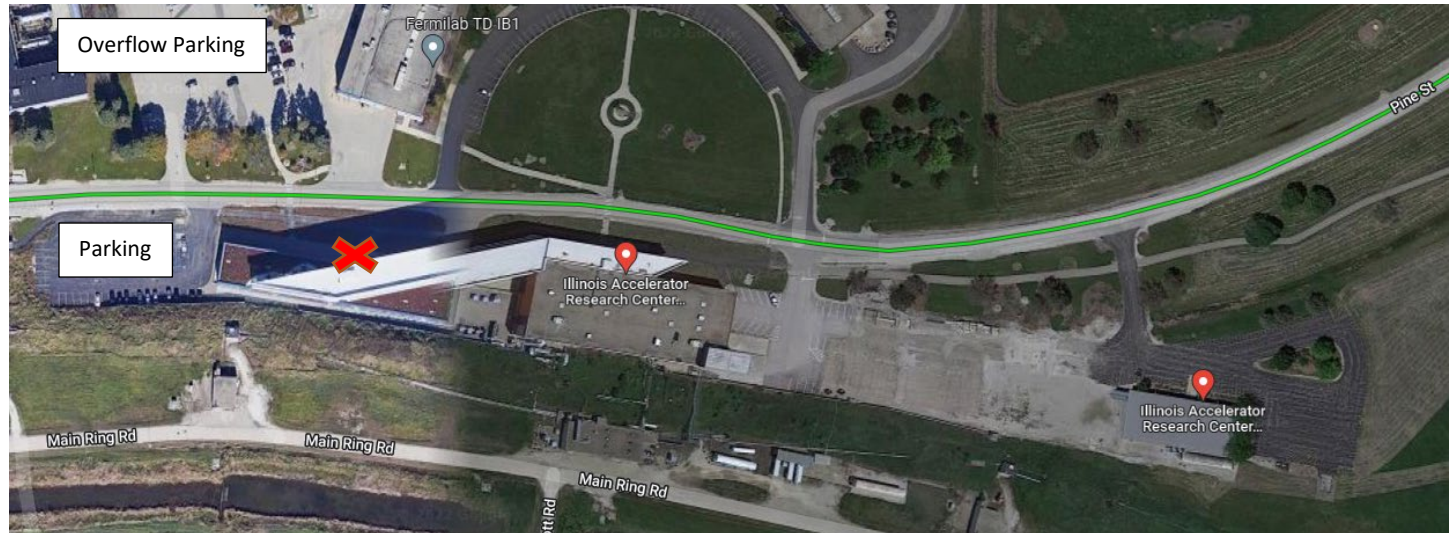

Please park in the designated parking lots, "X" marks the entrance, Door 14. Both are located on the west side of the building.